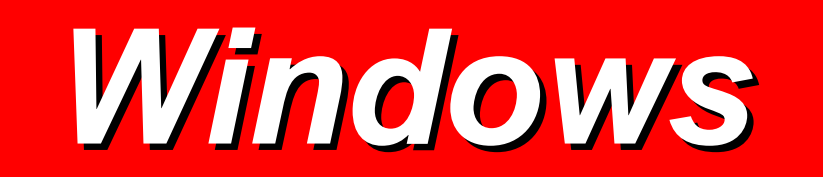

## *Windows*

- **È un Sistema Operativo per Personal Computer** • **È un Sistema Operativo per Personal Computer**
- **Facilita l'utilizzo del computer Facilita l'utilizzo del computer**
- •**Basato su grafica colorata Basato su grafica colorata**

 $\bullet$ 

- **Comprende il sistema operativo e l'interfaccia Comprende il sistema operativo e l'interfaccia utente**
- **Permette lo scambio di dati tra diversi programmi Permette lo scambio di dati tra diversi programmi**
- **Non richiede di ricordare a memoria la sintassi dei Non richiede di ricordare a memoria la sintassi dei comandi comandi**

## *Che cos'è un Sistema Operativo?*

**Un Sistema Operativo è un** *canale di comunicazione* **tra l'utente ed il computer: l'utente comunica al sistema operativo le istruzioni che dovranno essere eseguite dal computer.**

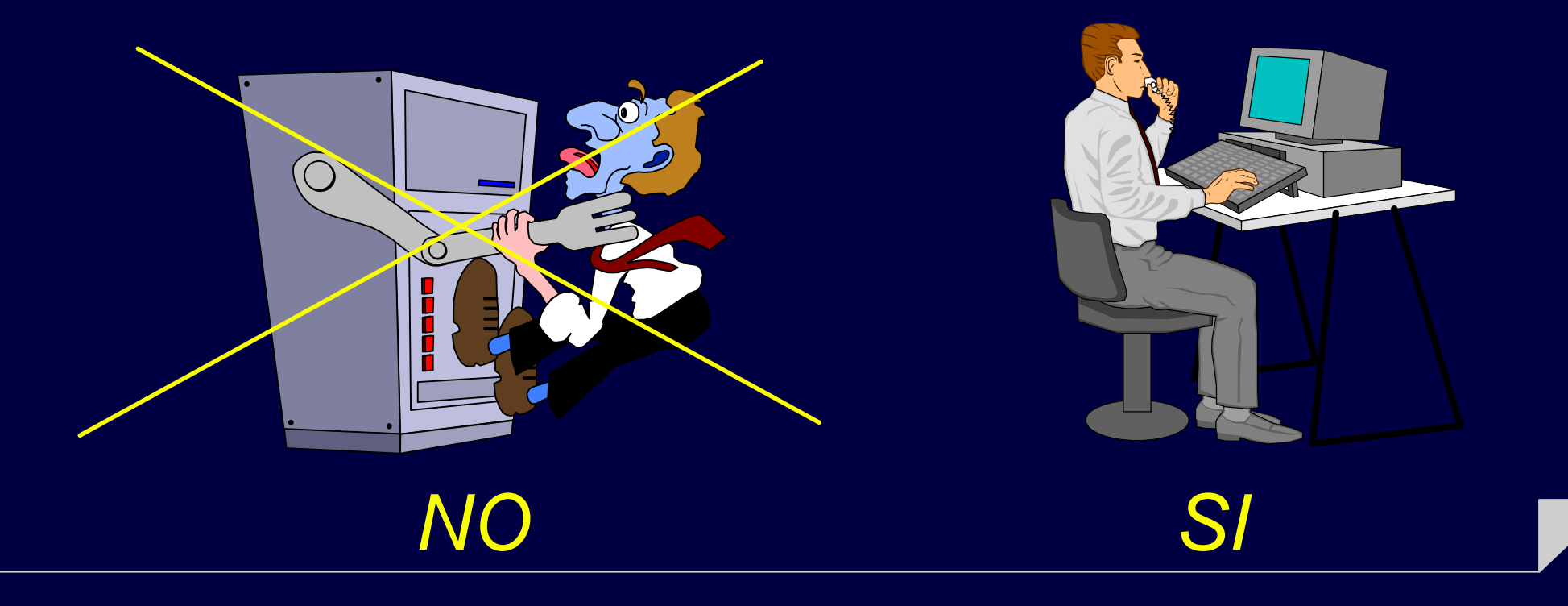

## *Sistemi operativi per P.C.*

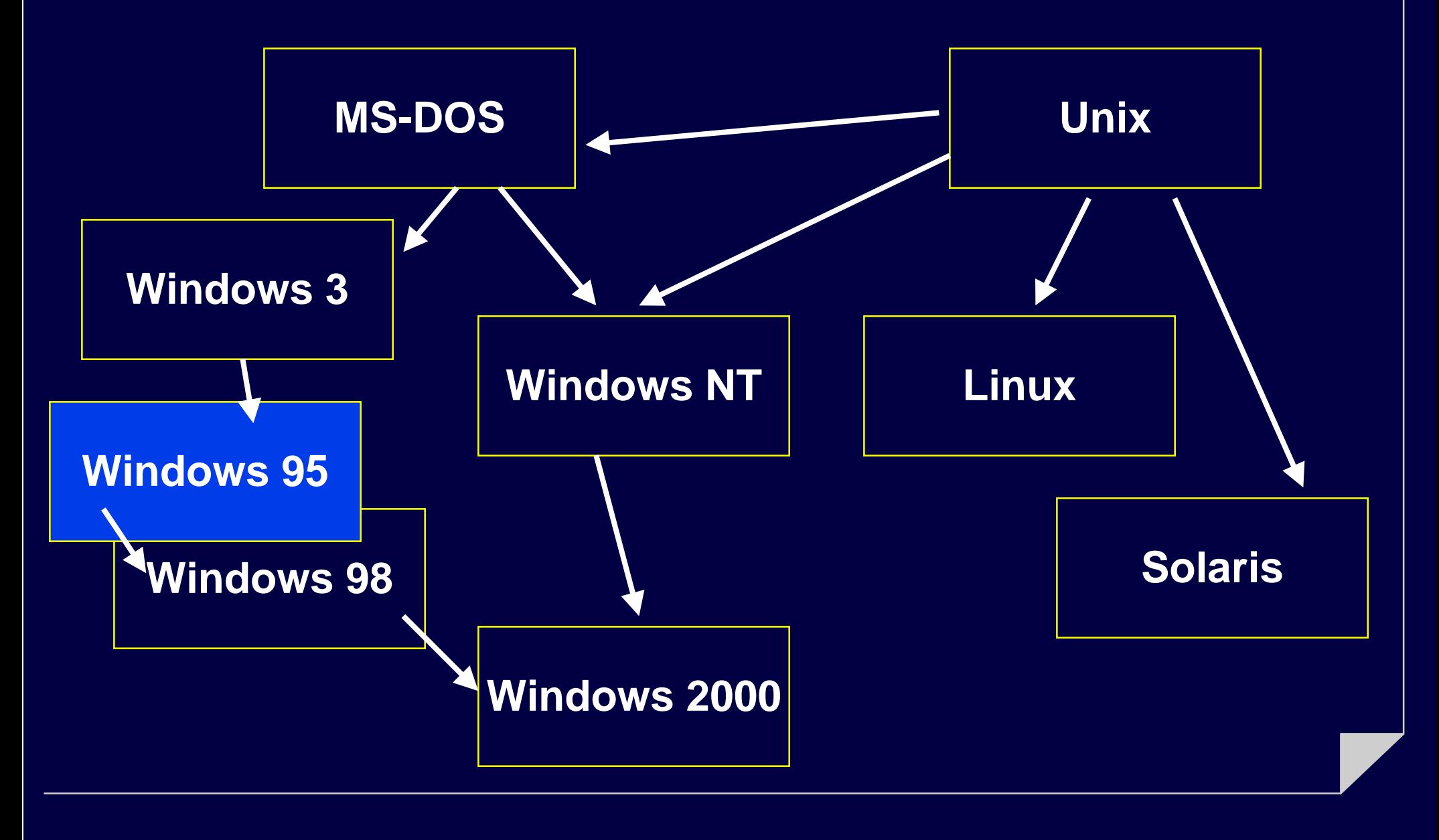

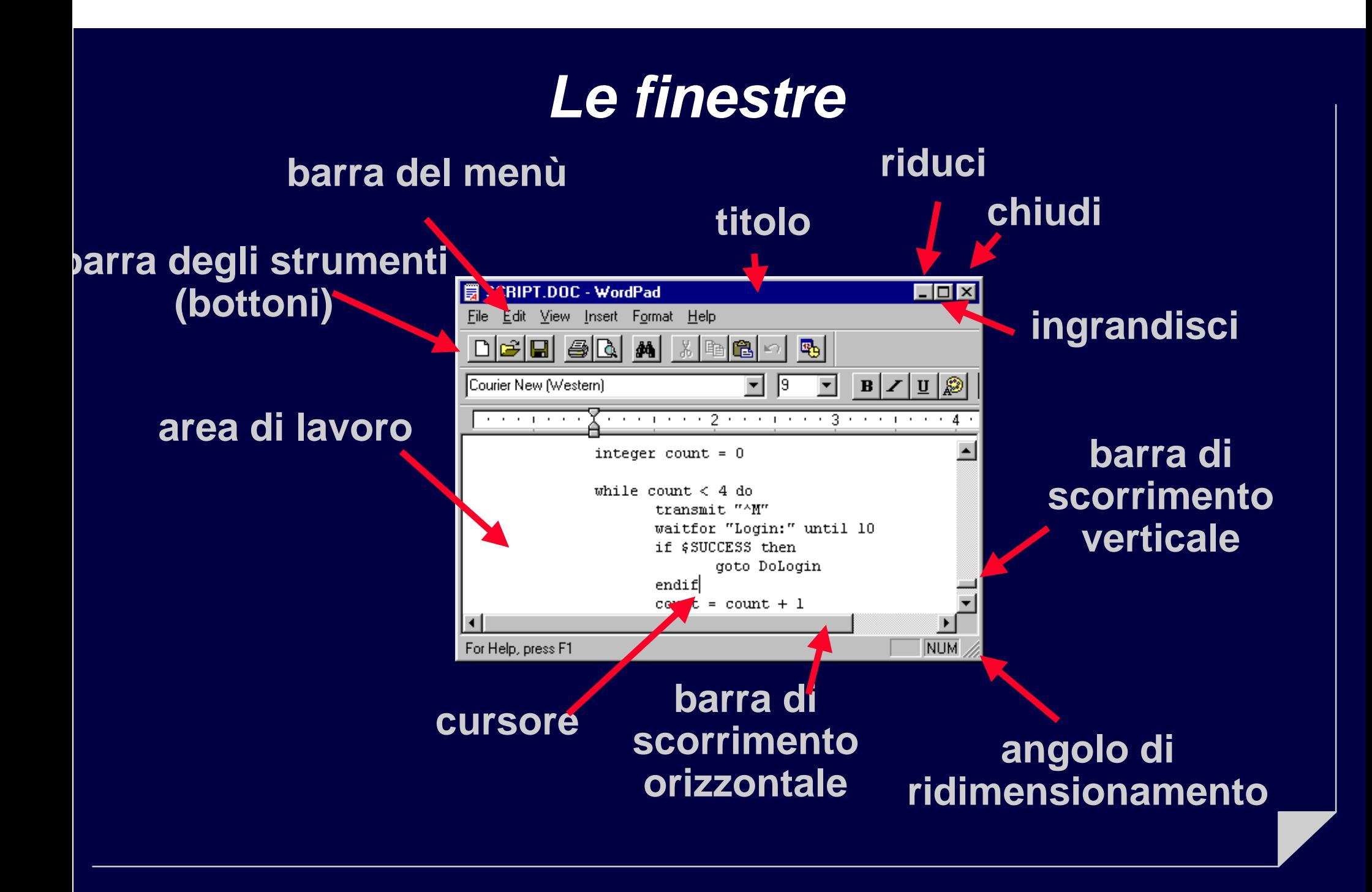

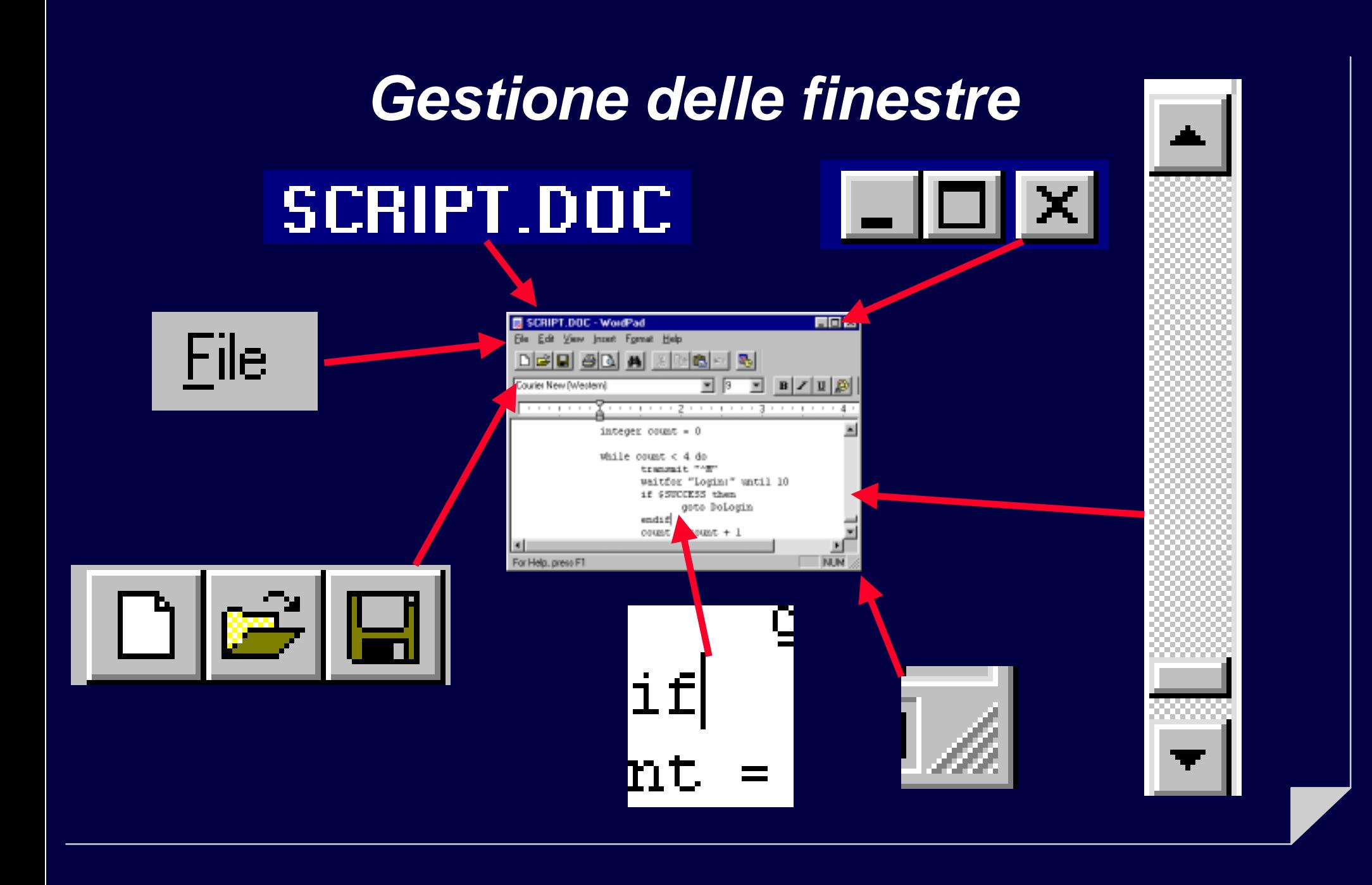

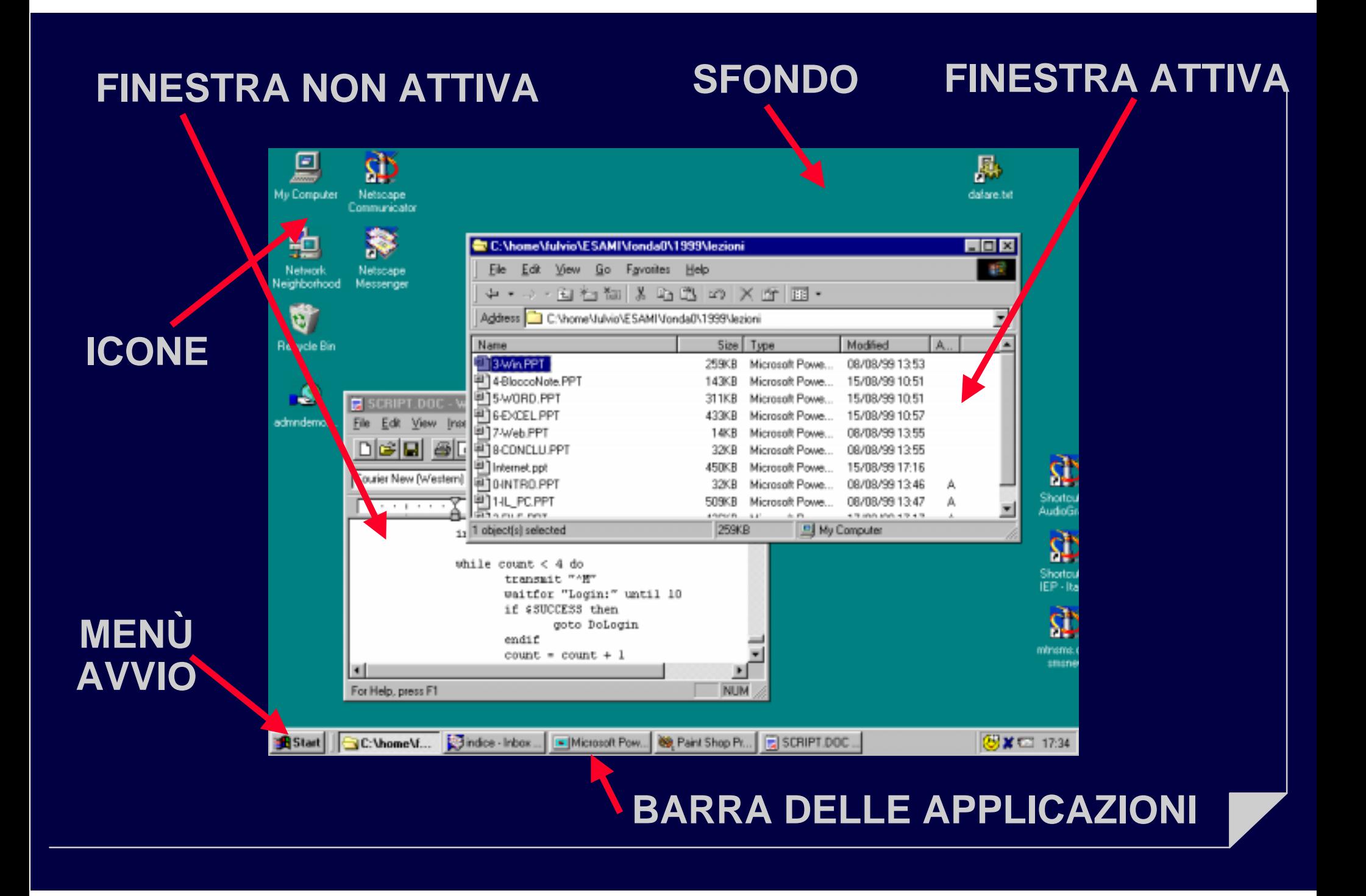

#### **PROGRAMMI**

## *Menù Avvio*

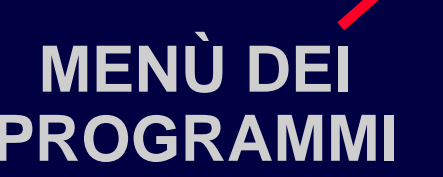

**MENÙ**

**AVVIO**

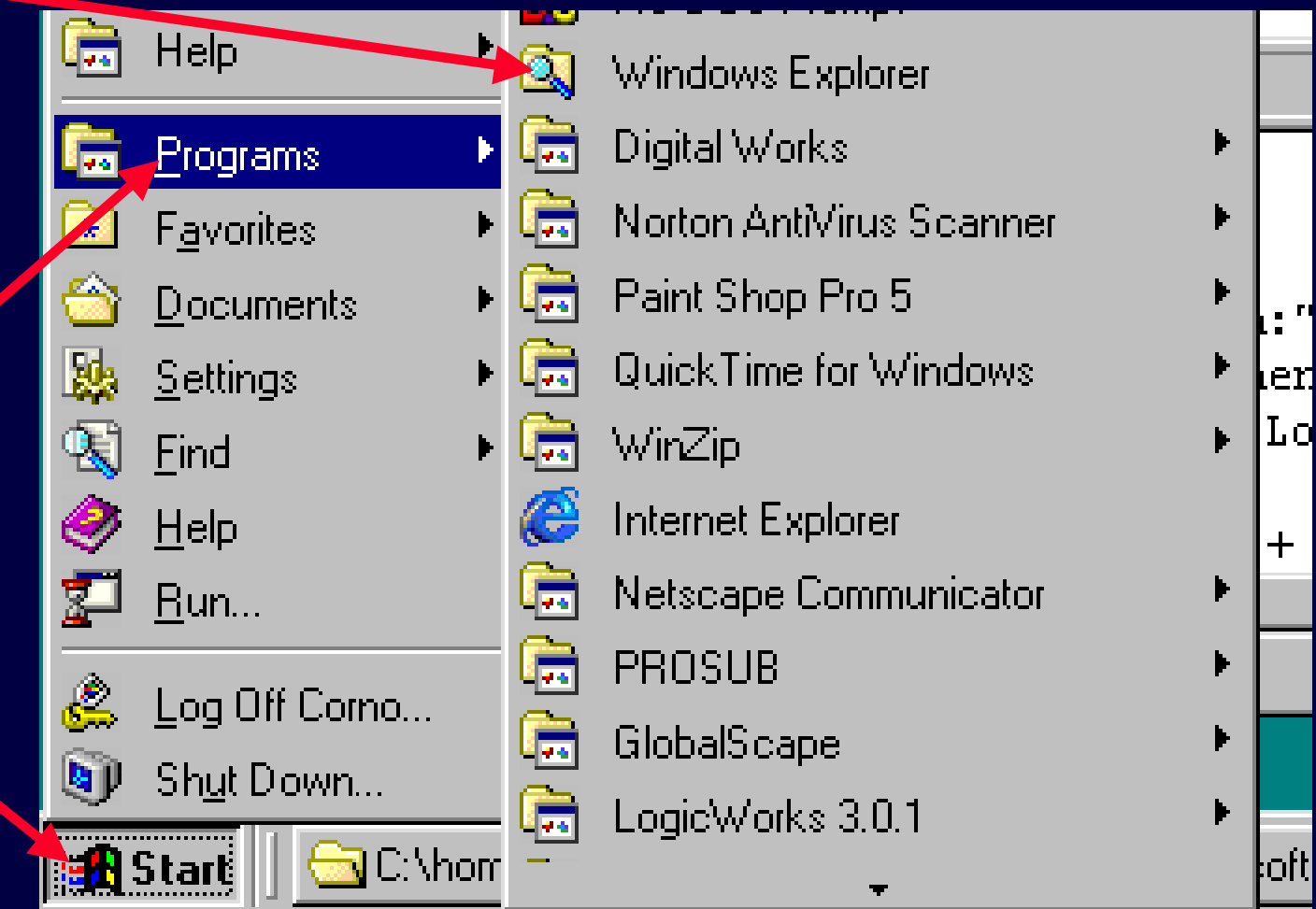

### *Che cos'è il Menù Avvio?*

**Utilizzato per** *lanciare* **altri programmi ossia far sì che essi vengano eseguiti dalla CPU.**

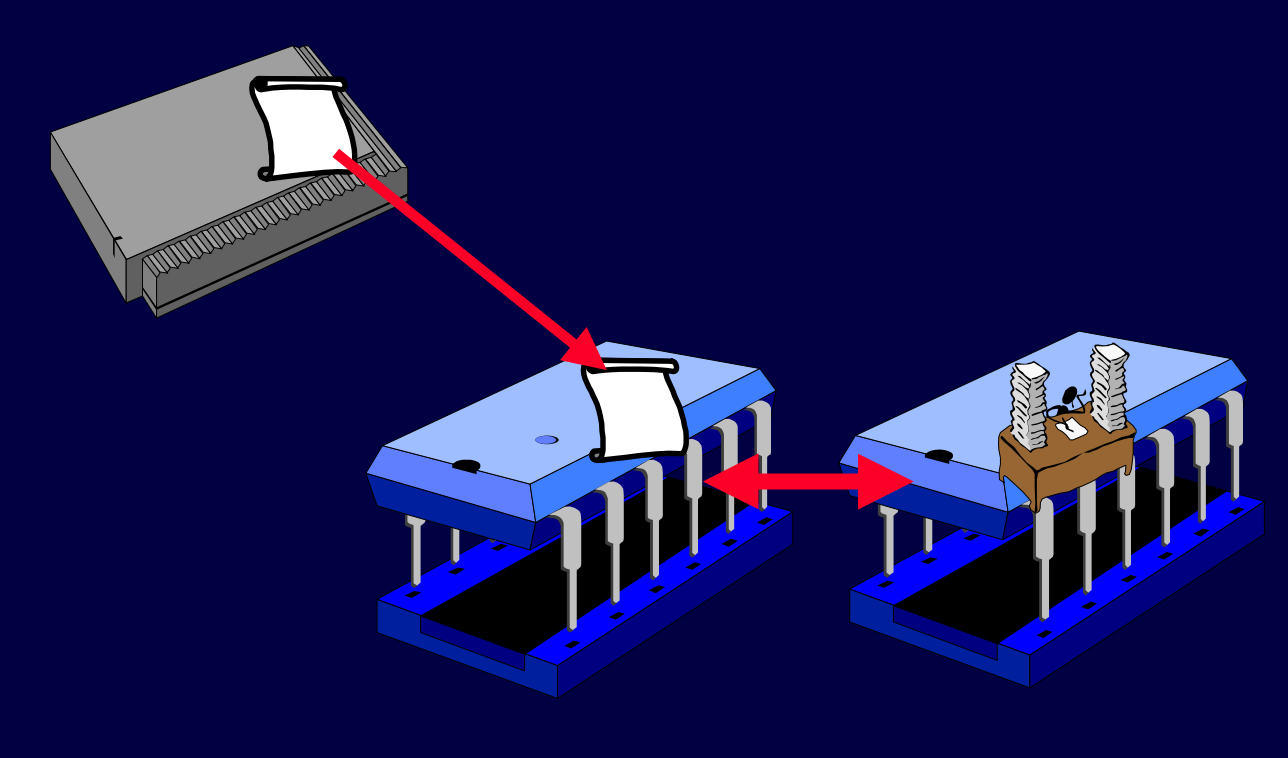

### *Gestione Risorse*

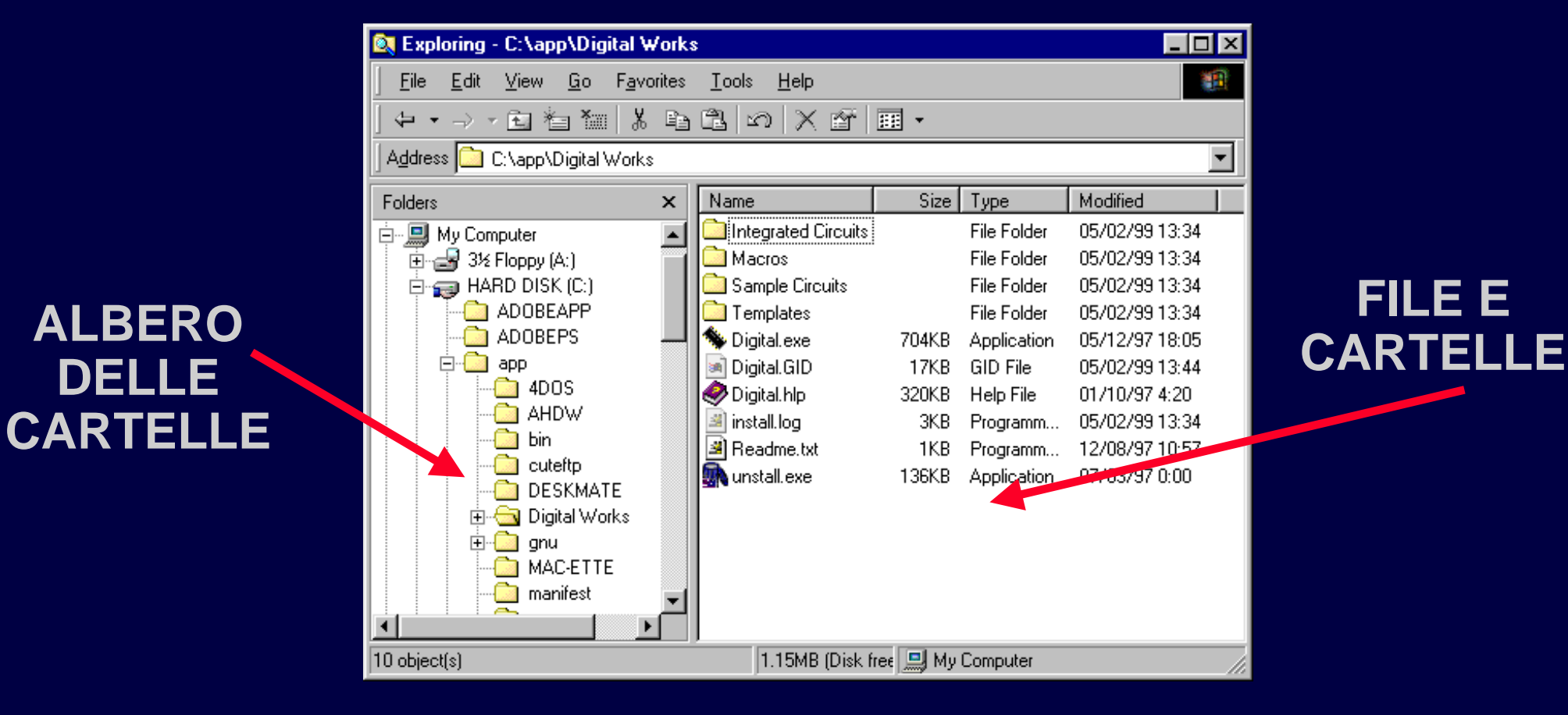

#### *Che cos'è Gestione risorse?*

#### **Permette di:**

**…**

- **visualizzare graficamente dischi e directory**
- **manipolare file e directory:**
	- − **spostare un file o un gruppo di file da un disco ad un altro o da una directory ad un'altra**
	- **copiare un file o un gruppo di file da un disco ad un altro o da una directory ad un'altra**
	- **avviare un programma**

### *Visualizzazioni alternative*

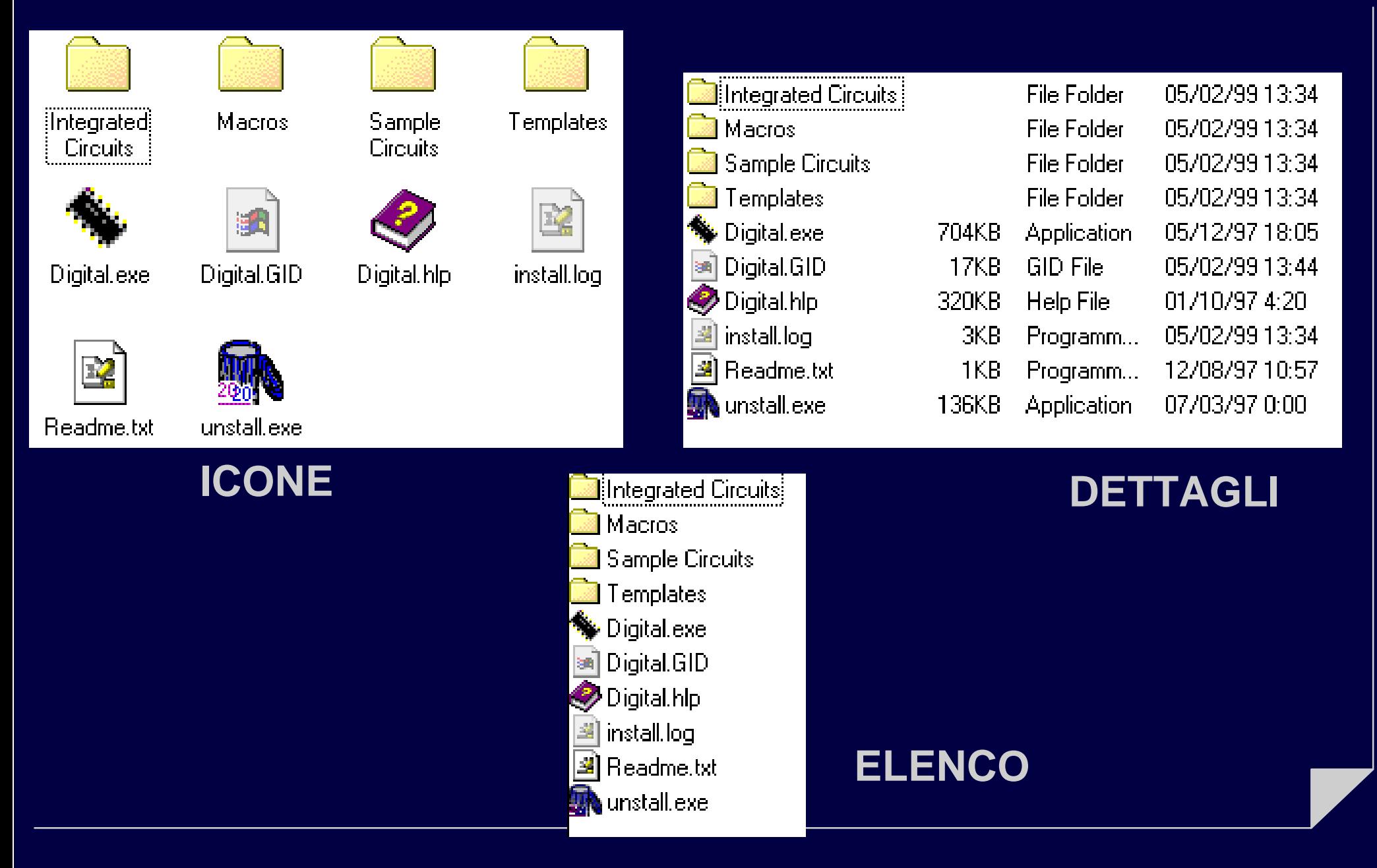

### *Come si usa Gestione risorse*

#### **Tramite i menù**

File Edit View - Go Favorites Tools Help

#### **Tramite i bottoni della barra strumenti**

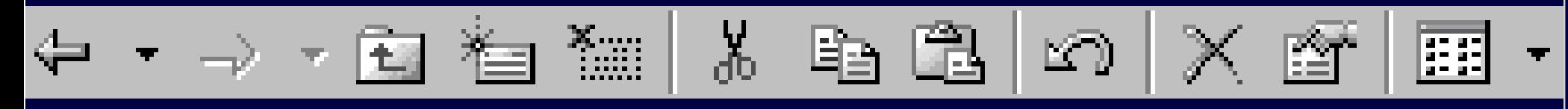

**Tramite il mouse**

### *Formattazione*

**Il comando File/Formatta permette di organizzare il supporto magnetico di cui è costituito il disco in modo da poterlo utilizzare per memorizzare i file.**

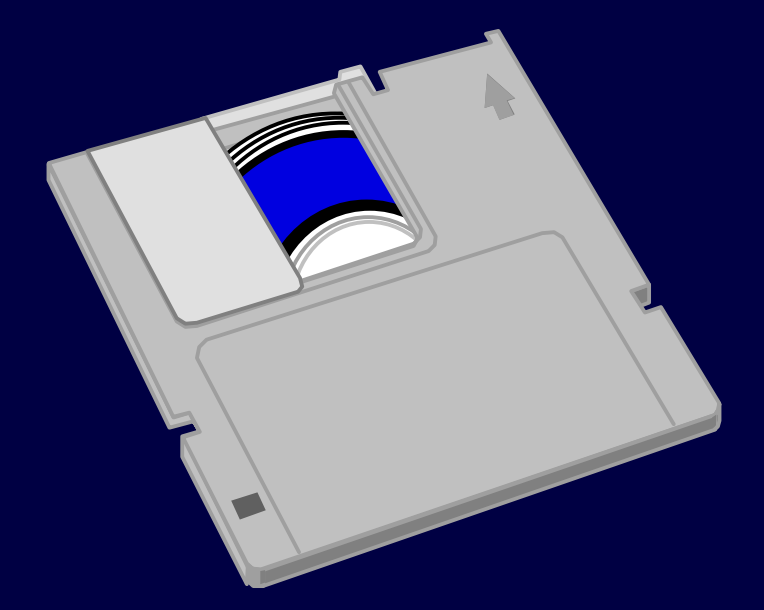

#### *Creazione di una cartella*

**Il comando File/Nuovo/Cartella permette di creare una sotto-cartella della cartella corrente.**

**Il nome della nuova cartella va specificato subito dopo.**

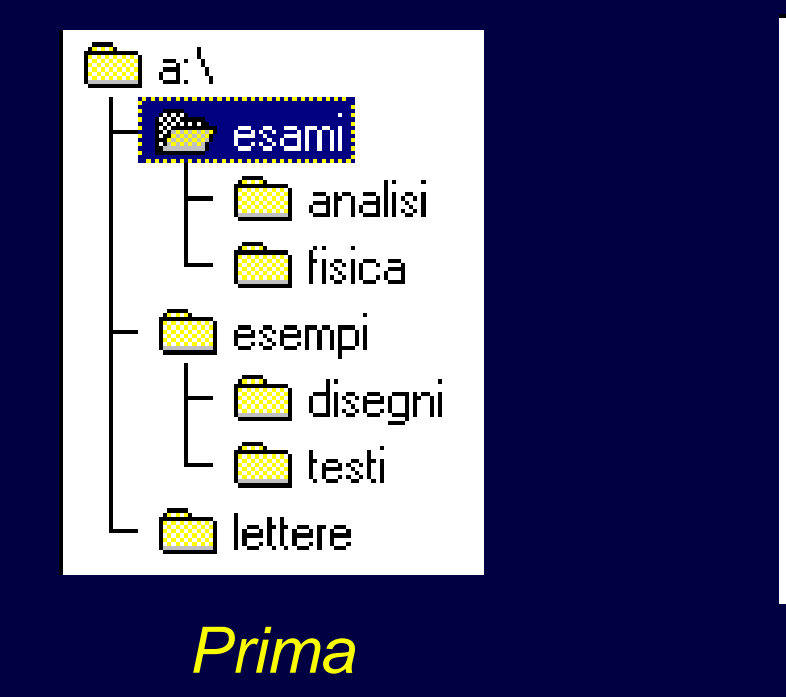

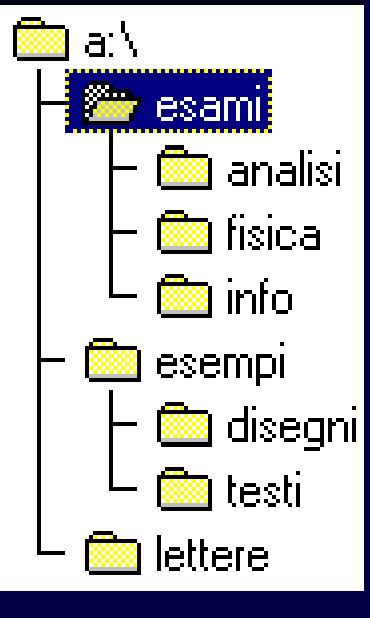

*Dopo*

#### *Cancellazione*

**Il comando** *File/Elimina* **(o tasto CANC***)* **permette di cancellare un file o una cartella. Se un file viene cancellato per errore, lo si può recuperare prendendolo dal Cestino.**

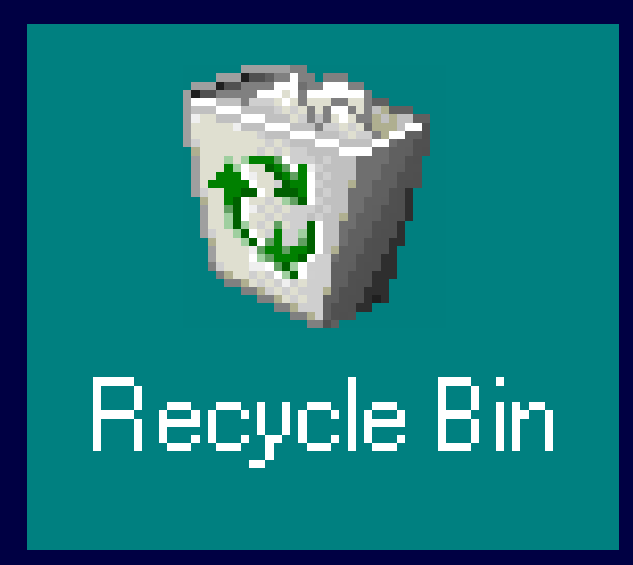

#### *Copia e spostamento di file*

**Si possono copiare e/o spostare i file tra diversi dischi e diverse cartelle con i comandi:**

- **Modifica/Taglia**
- **Modifica/Copia**
- **Modifica/Incolla**
- **Per cambiar nome ad un file:**
	- **File/Rinomina**

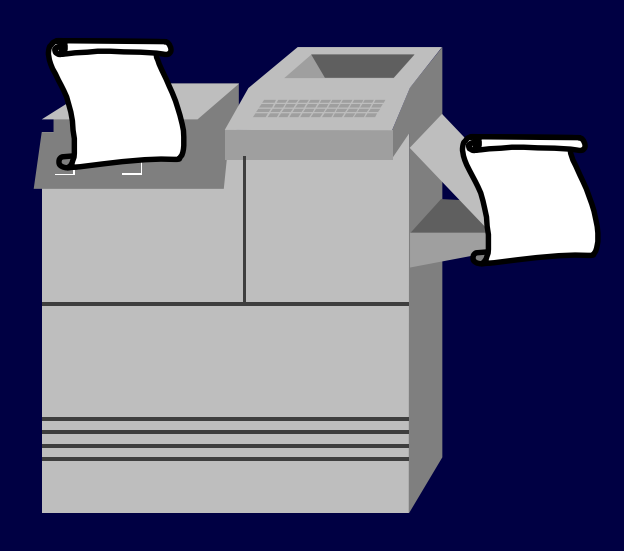

### *Il fratello minore: Risorse del Computer*

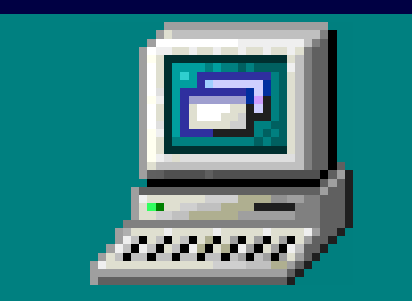

# My Computer

**Molte delle operazioni possibili con Gestione Risorse sono anche ottenibili selezionando "My Computer" o "Risorse del computer", che attiva una versione ridotta e semplificata di Gestione Risorse.**

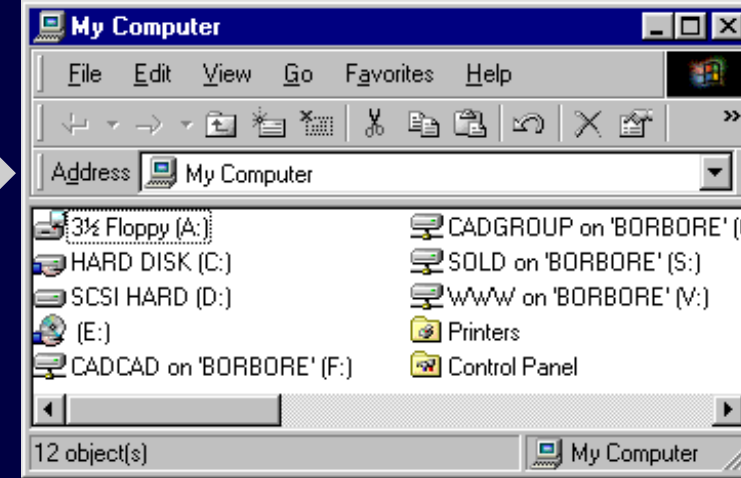